# Find Contacts- Report Notes

# Table of Contents

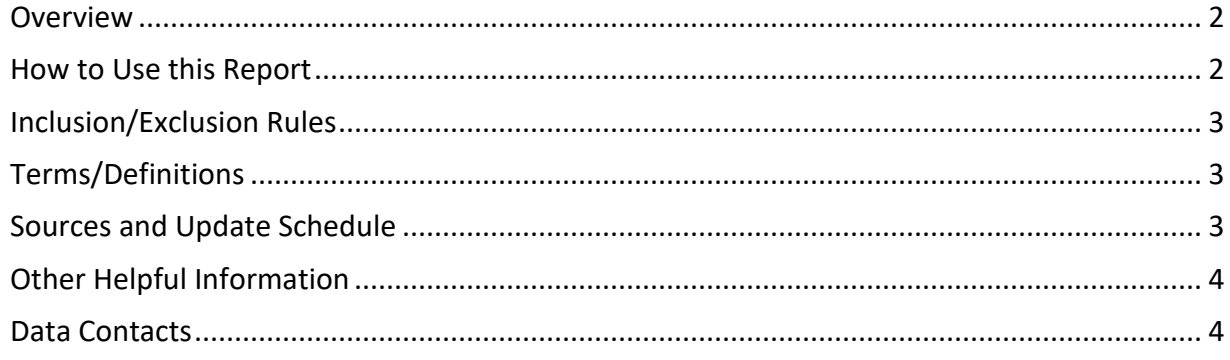

#### <span id="page-1-0"></span>**Overview**

This report allows users to search available contacts by district, school, and contact type. Users can choose to include or exclude a row where no staff are reported for a contact type. The resulting table can be sorted on screen and/or exported to excel.

#### <span id="page-1-1"></span>How to Use this Report

Users may **search by district, school, or name** by using the **text boxes** located at the top of the report. When a user begins to type a district or school name, a list of matching districts or schools will appear. The user can then click on the district or school of interest. Similarly, a user can type a first or last name (or both) of a contact and select from the resulting list. To clear a text search, delete all text within the box and press the *Enter* key.

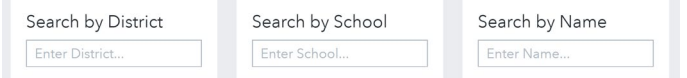

Users may also **filter the report by category or role** using the checkboxes on the left of the screen.

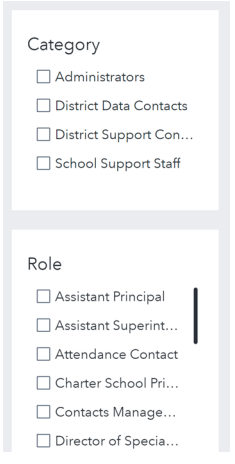

When a user selects *Superintendent*, the results will also include *Charter School Principal or Director* and *Executive Director (RESC)*. This listing should be considered the complete contact list for superintendent-level contacts.

To the right of the text box searches for district, school, and name, a user has the option of **including either filled, vacant, or both types of roles. A vacant role is a role for which no contact has been reported**. This feature assists state-, district-, and school-level users in assessing where roles need to be assigned. For the general user, it is recommended to leave the checkbox unchecked and the default has been set accordingly.

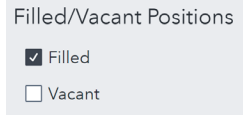

At any time, a user can **refresh the web page in order to return the report to its default state**.

#### <span id="page-2-0"></span>Inclusion/Exclusion Rules

Contact types will continue to be added as they become available.

## <span id="page-2-1"></span>Terms/Definitions

List all dropdowns and any appropriate dropdown values with corresponding definitions

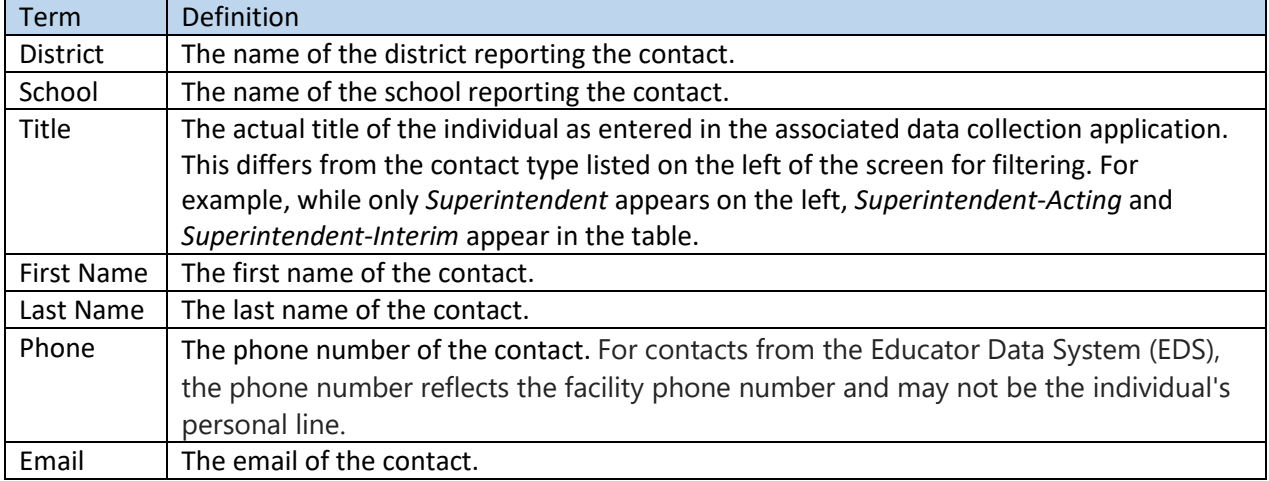

### <span id="page-2-2"></span>Sources and Update Schedule

Current sources include the [Contacts Manager,](https://portal.ct.gov/SDE/Performance/Data-Collection-Help-Sites/Contact-Manager) [Directory Manager \(DM\),](https://portal.ct.gov/SDE/Performance/Data-Collection-Help-Sites/Directory-Manager-Help-Site) [Educator Data System](https://portal.ct.gov/SDE/Performance/Data-Collection-Help-Sites/EDS-Help-SIte)  [\(EDS\),](https://portal.ct.gov/SDE/Performance/Data-Collection-Help-Sites/EDS-Help-SIte) and [Special Education Data Application and Collection \(SEDAC\).](https://portal.ct.gov/SDE/Performance/Data-Collection-Help-Sites/SEDAC-Help-Site) Contact data are updated daily with one exception as described below.

For the roles of *Superintendent* (including *Acting* and *Interim*), *RESC Executive Director*, *Charter School Principal or Director*, and *Principal* (including *Acting*), if no staff are assigned, the contact information for the previous individual assigned to this role is displayed.

The below table provides a listing of what roles are associated with each source.

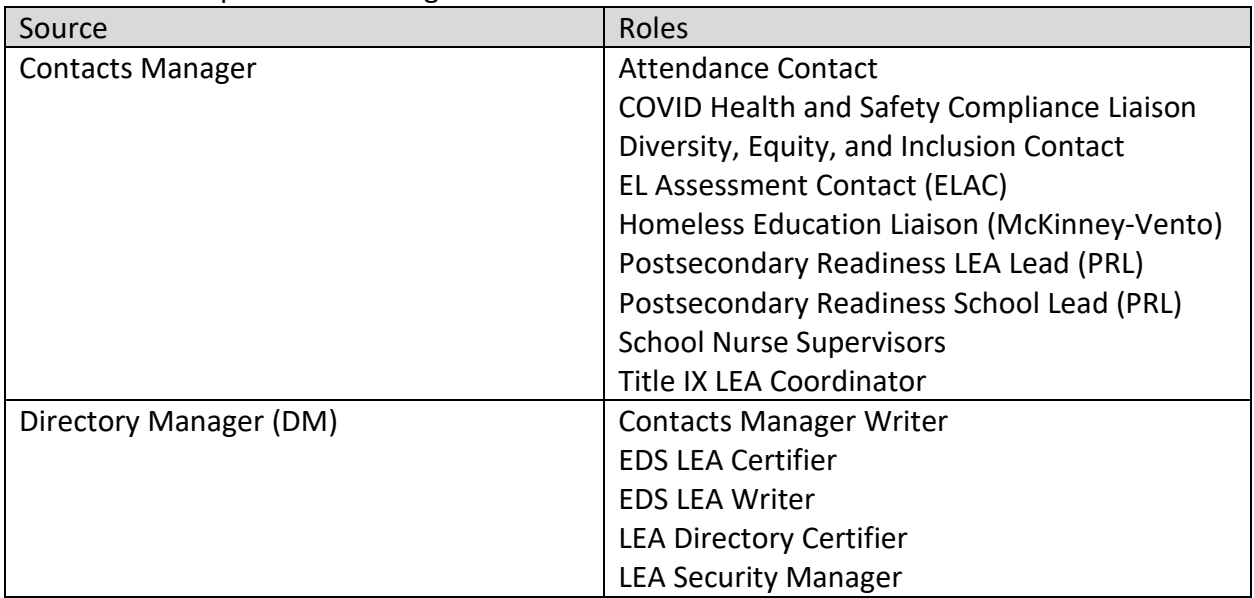

2/26/2024

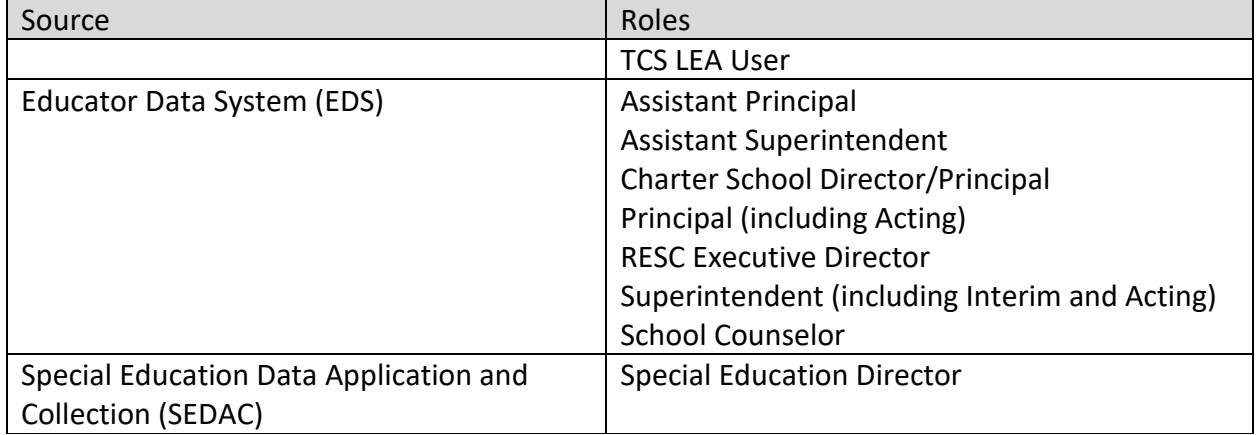

### <span id="page-3-0"></span>Other Helpful Information

To generate a statewide list of contacts, leave the search boxes blank and select a contact type or types.

**If you need to make changes to your staff, please contact your EDS LEA Writer or EDS LEA Certifier.** To look up your contacts, please use the [Find Contacts report.](https://public-edsight.ct.gov/overview/find-contacts?language=en_US) Type your district name in the *Search by District* text box. Select *EDS LEA Writer* and/or *EDS LEA Certifier* under Role. Screenshots are provided below. Double-click a record to send an email to the contact.

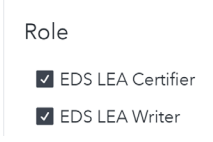

When a district hires a person at any time during the school year, a record must be created for that person as soon as possible even if the person does not hold an active certificate at the time of hire. When a person leaves a district, the EDS file record must be updated with the leave information as soon as possible.

<span id="page-3-1"></span>Data Contacts **Contacts Manager** Keryn Felder, [keryn.felder@ct.gov,](mailto:keryn.felder@ct.gov) (860)713-6833

**Directory Manager (DM)/Educator Data System (EDS)** Ray Martin, [raymond.martin@ct.gov,](mailto:raymond.martin@ct.gov) (860)713-6876

**Special Education Data Application and Collection (SEDAC)**  Laura Guerrera, [laura.guerrera@ct.gov,](mailto:laura.guerrera@ct.gov) (860)713-6898